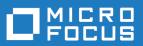

# Web-to-Host 6.9.2

Readme

Micro Focus The Lawn 22-30 Old Bath Road Newbury, Berkshire RG14 1QN UK http://www.microfocus.com

<sup>©</sup> Copyright 1984-2019 Micro Focus or one of its affiliates.

MICRO FOCUS, the Micro Focus logo and Rumba are trademarks or registered trademarks of Micro Focus or one of its affiliates.

All other marks are the property of their respective owners.

2019-01-17

### Contents

| Introduction                            |    |
|-----------------------------------------|----|
| Installation                            | 5  |
| Known Issues                            | 6  |
| Resolved Issues                         |    |
| Web-to-Host Pro                         | 9  |
| Web-to-Host Java                        |    |
| Troubleshooting                         |    |
| Contacting Micro Focus                  |    |
| Further information and product support |    |
| Information we need                     | 13 |
| Contact information                     | 13 |

## Introduction

This document contains information about late-breaking changes and known issues for OnWeb Web-to-Host and its components. For details on installing Web-to-Host or configuring and publishing host sessions, refer to the *Web-to-Host 6.9.2 Administrator Guide*.

## Installation

Upgrading When upgrading your Web-to-Host product by installing a new version or service pack, Web-to-Host you must also migrate your client profiles (these are the saved HTML files containing client session configuration settings). If you do not update the client profiles, users cannot use new features. They may not be able to open client sessions, and may be prompted to contact their system administrator. For details, refer to the Web-to-Host Administrator Guide. Installing When installing your Web-to-Host product on a Web server running Windows, do not Web-to-Host double-click setup. jar. Follow the instructions in the Web-to-Host Administrator Guide strictly, which instruct you to double-click Web-to-Host HostSetup.exe. Localized The French and German versions of Web-to-Host contain localized client user interfaces versions and client Help. For example, when the French product is installed, an end user sees a French user interface in the client session and a French User Guide (Help).

Administrative tools (such as the Session Configuration Manager and the Administrator Guide) are in English.

## **Known Issues**

The following list of unresolved items are known to Micro Focus and do not need to be reported to your customer support representative. You are encouraged, however, to report any other issues or requests for enhancement that you encounter while working with the software.

| Installation         | Installation<br>directory                                                                                                    | If Web-to-Host Pro client is installed to a non-default directory,<br>upgrade is not supported. In this case, uninstall the existing<br>version of Web-to-Host Pro client before installing the newer<br>version. |  |
|----------------------|----------------------------------------------------------------------------------------------------|----------------------------------------------------------------------------------------------------|--|
|                      | WTS/Citrix<br>Server Systems                                                                                                    | A specific installation flow is required to run Pro sessions on WTS/<br>Citrix Server Systems. See <i>Web-to-Host Pro</i> .                                                                                       |  |
| Internet<br>Explorer | <ul> <li>With multiple open tabs, when switching between an open session and another tab, if you close the tab and return (automatically) to the session, you may find that the session cursor has disappeared.</li> <li>When running sessions with Preserve size and position, if you maximize the browser then close and reopen the session, the session opens maximized, but with a Maximize button in the browser's title bar instead of a Restore button. You can still return the browser to its previous (smaller) size by double-clicking the title bar.</li> <li>When running multiple sessions in the same browser, dialog boxes opened from one tabbed session may remain on top (visible) when you switch to another tabbed session. To prevent this, close all dialog boxes before switching sessions.</li> <li>When running multiple sessions in the same browser and configured to reopen all tabs the next time the browser is run, if you close the browser while one of the sessions is zoomed in, it will not function properly the next time it is run. To avoid this, click Zoom Out before closing the browser.</li> <li>With sessions created with the following configuration: Start Zoomed In selected, Enable Zoom option. If the option is not cleared, when the session is run, it will display a message telling you to click Zoom Out (if you want to access the browser toolbar, menus, and tabs) even though there is no Zoom Out button.</li> <li>To avoid distortion of the title bar, menu bar, or other similar browser elements, do not use the Start Zoomed In option in the Pro Client.</li> <li>The Web-to-Host Java client works with Internet Explorer in Compatibility View only.</li> </ul> |                                                                                                    |  |
| Windows<br>Aero      | When running Pro sessions on Windows 7 or 8 using the Windows Aero interface, if customizing the display mode to a larger font (Medium 125% or Larger 150%), the menu bar and upper portion of the toolbar might appear faded or grayed out. This is an aesthetic issue only. The menu and toolbar still function as they would with their normal appearance.                                                                                                    |                                                                                                    |  |
| HTTP access          |                                                                                                    | ensure that all files and folders on the Web-to-Host server in the ave read access for HTTP connections:                                                                                                    |  |
|                      | \\ <web-to-host< th=""><th>wwwroot&gt;\w2hlegacy\data</th></web-to-host<>                                                                                                    | wwwroot>\w2hlegacy\data                                                                                                    |  |
| Unavailable<br>menus |                                                                                                    | menus that are unavailable (grayed out) in Pro HP and UNIX display g the session usually corrects this problem.                                                                                                   |  |

Saving<br/>sessions to<br/>networkWhen working in Session Configuration Manager (SCM), you may encounter problems<br/>saving sessions to network locations that require a user name and password. For<br/>example:locationsInstructions

- 1. Create a session and click Save. The Save As dialog box appears.
- 2. Type a network location in the File name box, (such as \\<mynetworklocation>), then click Enter.

The **Save As** dialog box closes automatically and the session is saved — not to the network location, but to the last saved directory, using the network location as the file name.

To prevent this from happening, run Windows Explorer (or another file management application) and navigate to the directory where you want to save the session. You will most likely be required to logon. Once you have successfully accessed the directory, return to SCM and save the session.

### **Resolved Issues**

blank.

- 1109304 After applying HF16314\_8295 the cursor randomly duplicates on the screen.
  1109310 After applying HF16314\_8295 the cursor randomly disappears, and the backspace key behaves incorrectly.
  1109326 After applying HF16314\_8295, randomly the session appears to connect, but the screen is
- **1109884** File transfers from iSeries to a UNC share transfer fail with SMB v1 disabled.
- 1110071 AS/400 FTX fails to authenticate against host in QPWDLVL 3.
- 1110646 Cursors disappears and focus issues after upgrading to Web-to-Host 6.9.
- 1110696 Hotfix 17407 Cannot save display option changes.
- **1111561** Cannot save key assignments or disable/enable hotspots.
- 1111613 After applying Hotfix 16573 to Web-to-Host 6.8, noticeable slow down navigating ENPTU.
- **1111769** After applying Hotfix 17407, cursor disappears when session configured for zoom mode.
- **1113107** Cursor disappears after minimizing then restoring z/OS terminal.
- 1113108 UNIX: Cursor disappears when resizing the terminal.
- 1115689 Web-to-Host 6.9 SP1 fails to read . cph file for saved settings.

### Web-to-Host Pro

The following apply to Pro Client sessions.

| Security<br>compatibility<br>with other Micro<br>Focus products | Web-to-Host 6.9.2 contains FIPS 140-2 compliant Security Services and supports Internet Protocol version 6 (IPv6)-formatted IP addresses for hosts.                                                                                                    |  |  |
|-----------------------------------------------------------------|----------------------------------------------------------------------------------------------------|--|--|
|                                                                 | As a result, Web-to-Host 6.9.2 is only compatible with Rumba+ Desktop 10 and Rumba+ Desktop FTP Client 4.7.                                                                                                    |  |  |
| Using Pro with<br>WTS/Citrix<br>Server systems                  | To run Pro sessions (AS/400 Display and Printer, Mainframe Display and Printer, HP, and UNIX) through a WTS/Citrix multi-user system, you must first install them on the server.                                                                                                    |  |  |
|                                                                 | <ol> <li>Log on to the server with Administrator credentials.</li> <li>Using the appropriate command, enable "install mode" (refer to your WTS/Citrix documentation for details). Using install mode prevents other clients from installing software at the same time, avoiding potential conflicts that could cause the server to go into unsafe mode.</li> <li>Open a browser and run the desired Pro session.</li> </ol> |  |  |
|                                                                 | Note: You must be in install mode the first time you run each type of Pro session.                                                                                                    |  |  |
|                                                                 | Once the session files and components are installed, users must have the license required to run the sessions through their WTS/Citrix clients.                                                                                                    |  |  |
| Password-level<br>caching for<br>AS/400                         | Since V5R1M0, the password level (QPWDLVL) for AS/400 hosts can be set to allow short or long passwords (1 - 10 or 1 - 128 characters). Web-to-Host sessions wanting to establish a connection to an AS/400 host must first determine (resolve) the password level the host is using. This can slow down overall system performance, increasing both connection time and network traffic.                                   |  |  |
|                                                                 | To improve performance and shorten connection times, OnWeb Web-to-Host now caches password-level data by default. The first time the password level is resolved, the data is saved on the client PC. From that point on, each time the user connects to the host the cached data is used, eliminating the need for multiple network connections.                                                                            |  |  |
|                                                                 | Cached data is host specific. Once the password level has been resolved for a particular host, it is used by all sessions connecting to that host.                                                                                                    |  |  |
|                                                                 | It is strongly recommended that you not change the password-level cache setting.<br>However, there are cases where it could be necessary. For example, if the password<br>level of the host is changed. In that case, you may need to do one of the following:<br><b>Pro Display and Printer sessions:</b>                                                                                                    |  |  |
|                                                                 | Open the session HTML ( <pre>session name&gt;.html) and remove the this.HostPwdLevel parameter.</pre>                                                                                                    |  |  |
|                                                                 | Pro Display:                                                                                                    |  |  |
|                                                                 | <b>Open the session HTML</b> ( <i>session name</i> >.html) and add the this.ResolvePwdLevelPolicy setting into the function stAS400DisplayProps() according to the following:                                                                                                    |  |  |

- this.ResolvePwdLevelPolicy = 0 Means "Query and cache password level value once, and use it ever after". Default.
- this.ResolvePwdLevelPolicy = 1 Means "Always query and cache password level value upon each connection".
- this.ResolvePwdLevelPolicy = 2 Means "Never query host for password level value, and use the lowest password level value upon each connection".

#### Pro AS/400 File Transfer sessions:

Set the password level caching policy. To do this:

- 1. Select Connection > Configure. The Configure dialog box appears.
- 2. Click Security.
- 3. On the Security page, select the option in the Resolve QPWDLVL System Value drop-down list.

### Web-to-Host Java

The following issues apply to Java Client sessions.

- **Session persistency** Due to functionality issues with JVM in a tabbed browser, session persistency is disabled, by default, in Java clients. You can enable persistency for individual sessions by using the custom option, **EnablePersistence**, and setting the value to **True**.
- **Sun JVM limitations** For Java Client sessions, it is recommended that you install the latest JVM version. On Windows, Java Client sessions have been tested with Sun JVM version 8 update 191.

Windows 8 Windows 8 support is partial.

Internet Explorer 11 Internet Explorer 11 is supported.

## Troubleshooting

#### Pro AS/400 sessions using RSS

For Pro AS/400 sessions using RSS, there is no way to define a secure connection between the RSS server and the host. When used with RSS, the **SSL** check box on the bottom of the **Security Options** page in Session Configuration Manager only determines the HTTP/HTTPS connection between the client PC and RSS server.

#### hostwizard.html

When hostwizard.html is being opened, the following error may occur:

Cannot add duplicate collection entry of type 'mimeMap' with unique key attribute 'fileExtension' set to '.abc'

If this happens, the following line should be removed from the web.config file:

<mimeMap fileExtension=".abc" mimeType="xyz/uvw" />

#### Internet Explorer toolbars

When sessions are created with toolbars enabled, dragging a toolbar outside the session window may cause the session cursor to disappear. Resizing the browser makes the cursor reappear.

#### Installing using Console Mode

When using console mode to install Web-to-Host on a server, if Web-to-Host is already installed on the server (any version) you must first uninstall the existing version. Failure to do so may cause an infinite loop with the following error message:

The same version of this software is currently installed at *<install location>*. To proceed with the installation, you must install to that location.

#### Moving user data files

If you choose to move the user data files outside the Web-to-Host server installation folder, you must copy the web.config file from the w2hlegacy folder to the new location. This is because this file contains declarations of the MIME types to be allowed by IIS7.

#### Automatic uninstall of incompatible Rumba clients

Automatic uninstall of incompatible Rumba+ Desktop clients (version 7.4 or earlier) may fail if Rumba+ Host AS/400 Shared Folders is installed. When you run a Pro session configured to automatically uninstall Rumba+ Desktop, a message may appear stating that certain windows and applications must be closed. If this occurs, close everything on the list, including the window running Web-to-Host, and click **Retry**. Rumba+ Desktop is uninstalled. When finished, restart the Web-to-Host session. The Pro software is installed and the session runs as usual.

#### Blank screen after upgrade for AS/400 Display

Occasionally, when running an AS/400 Display session after upgrading from an earlier version, the session screen is blank. To resolve this, do one of the following:

- Select a Windows standard font (for example, MS Sans Serif) on the Font page of the Display Options dialog box (select Options > Display Options.
- Restart the PC.

## **Contacting Micro Focus**

Our Web site gives up-to-date details of contact numbers and addresses.

### Further information and product support

Additional technical information or advice is available from several sources.

The product support pages contain a considerable amount of additional information, such as:

- The *Product Updates* section of the Micro Focus SupportLine Web site, where you can download fixes and documentation updates.
- The *Examples and Utilities* section of the Micro Focus SupportLine Web site, including demos and additional product documentation.
- The Support Resources section of the Micro Focus SupportLine Web site, that includes troubleshooting guides and information about how to raise an incident.

To connect, enter https://supportline.microfocus.com/ in your browser.

**Note:** Some information may be available only to customers who have maintenance agreements.

If you obtained this product directly from Micro Focus, contact us as described on the Micro Focus Web site, *www.microfocus.com*. If you obtained the product from another source, such as an authorized distributor, contact them for help first. If they are unable to help, contact us.

Also, visit:

- The Micro Focus Community Web site, where you can browse the Knowledge Base, read articles and blogs, find demonstration programs and examples, and discuss this product with other users and Micro Focus specialists. See http://community.microfocus.com.
- The Micro Focus YouTube channel for videos related to your product. See https://www.youtube.com/ user/MicroFocusIntl.

### Information we need

However you contact us, please try to include the information below, if you have it. The more information you can give, the better Micro Focus SupportLine can help you. But if you don't know all the answers, or you think some are irrelevant to your problem, please give whatever information you have.

- The name and version number of all products that you think might be causing a problem.
- Your computer make and model.
- · Your operating system version number and details of any networking software you are using.
- The amount of memory in your computer.
- The relevant page reference or section in the documentation.
- Your serial number. To find out this number, look in the subject line and body of your Electronic Product Delivery Notice email that you received from Micro Focus.

### **Contact information**

Our Web site gives up-to-date details of contact numbers and addresses.

Additional technical information or advice is available from several sources.

The product support pages contain considerable additional information, including the *Product Updates* section of the Micro Focus SupportLine Web site, where you can download fixes and documentation updates. To connect, go enter *https://supportline.microfocus.com/* in your browser.

If you are a Micro Focus SupportLine customer, please see the *Welcome to Customer Care* document that includes information about downloading and licensing your product, contacting Customer Care, and about reporting an incident. You can download the document from *http://supportline.microfocus.com/000/WelcomeToCustomerCare.pdf*. Support from Micro Focus may be available only to customers who have maintenance agreements.